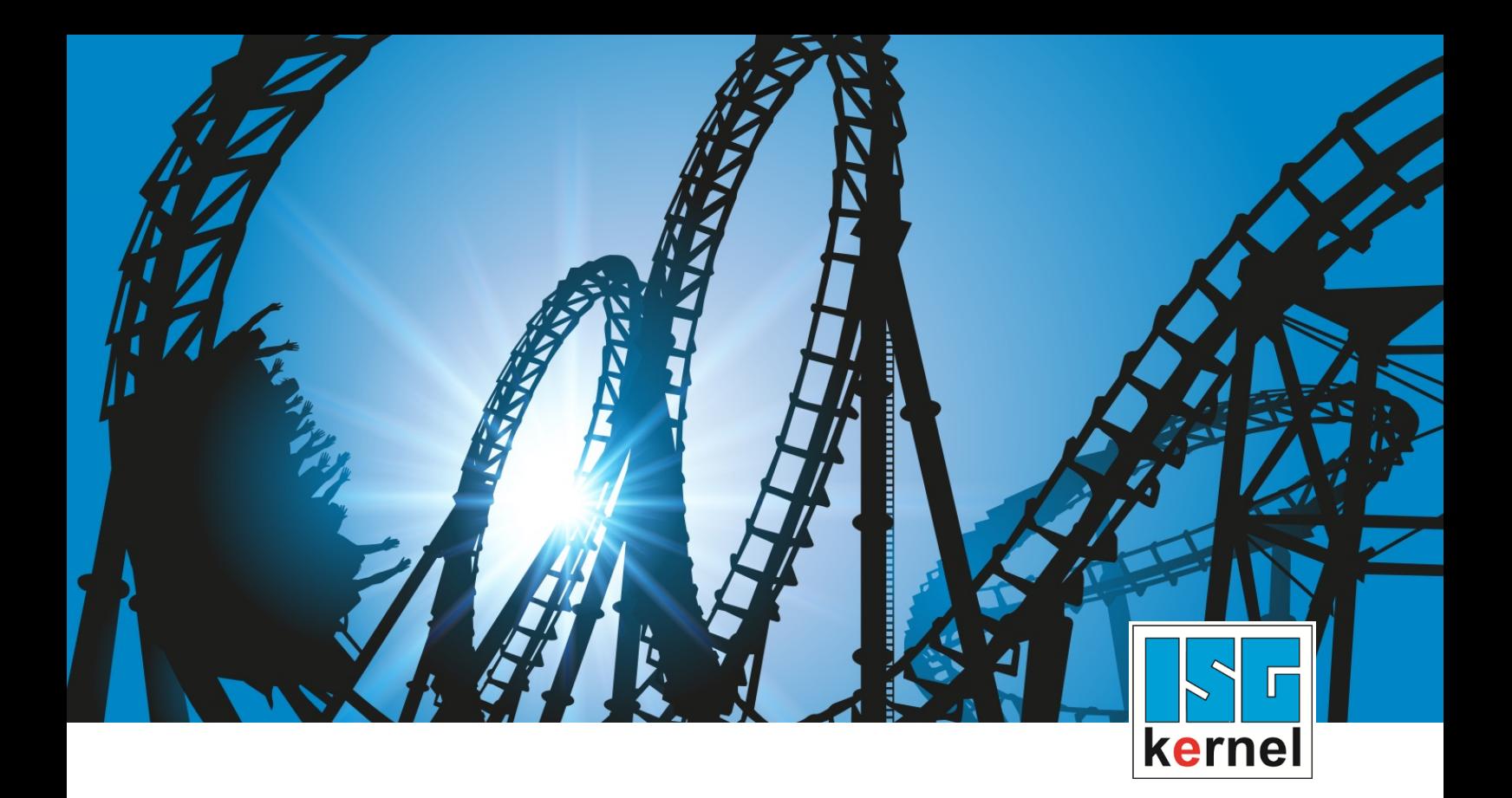

# DOKUMENTATION ISG-kernel

# **Funktionsbeschreibung Reibungskompensation**

Kurzbezeichnung: FCT-C25

© Copyright ISG Industrielle Steuerungstechnik GmbH STEP, Gropiusplatz 10 D-70563 Stuttgart Alle Rechte vorbehalten www.isg-stuttgart.de support@isg-stuttgart.de

## <span id="page-1-0"></span>**Vorwort**

#### **Rechtliche Hinweise**

Diese Dokumentation wurde sorgfältig erstellt. Die beschriebenen Produkte und der Funktionsumfang werden jedoch ständig weiterentwickelt. Wir behalten uns das Recht vor, die Dokumentation jederzeit und ohne Ankündigung zu überarbeiten und zu ändern.

Aus den Angaben, Abbildungen und Beschreibungen in dieser Dokumentation können keine Ansprüche auf Änderung bereits gelieferter Produkte geltend gemacht werden.

#### **Qualifikation des Personals**

Diese Beschreibung wendet sich ausschließlich an ausgebildetes Fachpersonal der Steuerungs-, Automatisierungs- und Antriebstechnik, das mit den geltenden Normen, der zugehörigen Dokumentation und der Aufgabenstellung vertraut ist.

Zur Installation und Inbetriebnahme ist die Beachtung der Dokumentation, der nachfolgenden Hinweise und Erklärungen unbedingt notwendig. Das Fachpersonal ist verpflichtet, für jede Installation und Inbetriebnahme die zum betreffenden Zeitpunkt veröffentlichte Dokumentation zu verwenden.

Das Fachpersonal hat sicherzustellen, dass die Anwendung bzw. der Einsatz der beschriebenen Produkte alle Sicherheitsanforderungen, einschließlich sämtlicher anwendbarer Gesetze, Vorschriften, Bestimmungen und Normen erfüllt.

#### **Weiterführende Informationen**

#### Unter den Links (DE)

<https://www.isg-stuttgart.de/produkte/softwareprodukte/isg-kernel/dokumente-und-downloads>

bzw. (EN)

<https://www.isg-stuttgart.de/en/products/softwareproducts/isg-kernel/documents-and-downloads>

finden Sie neben der aktuellen Dokumentation weiterführende Informationen zu Meldungen aus dem NC-Kern, Onlinehilfen, SPS-Bibliotheken, Tools usw.

#### **Haftungsausschluss**

Änderungen der Software-Konfiguration, die über die dokumentierten Möglichkeiten hinausgehen, sind unzulässig.

#### **Marken und Patente**

Der Name ISG®, ISG kernel®, ISG virtuos®, ISG dirigent® und entsprechende Logos sind eingetragene und lizenzierte Marken der ISG Industrielle Steuerungstechnik GmbH.

Die Verwendung anderer in dieser Dokumentation enthaltene Marken oder Kennzeichen durch Dritte kann zu einer Verletzung von Rechten der Inhaber der entsprechenden Bezeichnungen führen.

#### **Copyright**

© ISG Industrielle Steuerungstechnik GmbH, Stuttgart, Deutschland.

Weitergabe sowie Vervielfältigung dieses Dokuments, Verwertung und Mitteilung seines Inhalts sind verboten, soweit nicht ausdrücklich gestattet. Zuwiderhandlungen verpflichten zu Schadenersatz. Alle Rechte für den Fall der Patent-, Gebrauchsmuster oder Geschmacksmustereintragung vorbehalten.

## <span id="page-2-0"></span>**Allgemeine- und Sicherheitshinweise**

#### **Verwendete Symbole und ihre Bedeutung**

In der vorliegenden Dokumentation werden die folgenden Symbole mit nebenstehendem Sicherheitshinweis und Text verwendet. Die (Sicherheits-) Hinweise sind aufmerksam zu lesen und unbedingt zu befolgen!

### **Symbole im Erklärtext**

Ø Gibt eine Aktion an.

 $\Rightarrow$  Gibt eine Handlungsanweisung an.

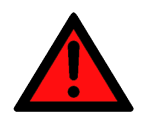

## **GEFAHR**

### **Akute Verletzungsgefahr!**

Wenn der Sicherheitshinweis neben diesem Symbol nicht beachtet wird, besteht unmittelbare Gefahr für Leben und Gesundheit von Personen!

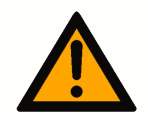

## **VORSICHT**

#### **Schädigung von Personen und Maschinen!**

Wenn der Sicherheitshinweis neben diesem Symbol nicht beachtet wird, können Personen und Maschinen geschädigt werden!

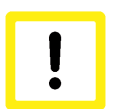

## **Achtung**

## **Einschränkung oder Fehler**

Dieses Symbol beschreibt Einschränkungen oder warnt vor Fehlern.

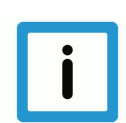

## **Hinweis**

### **Tipps und weitere Hinweise**

Dieses Symbol kennzeichnet Informationen, die zum grundsätzlichen Verständnis beitragen oder zusätzliche Hinweise geben.

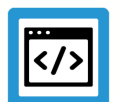

## **Beispiel**

### **Allgemeines Beispiel**

Beispiel zu einem erklärten Sachverhalt.

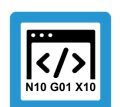

## **Programmierbeispiel**

### **NC-Programmierbeispiel**

Programmierbeispiel (komplettes NC-Programm oder Programmsequenz) der beschriebenen Funktionalität bzw. des entsprechenden NC-Befehls.

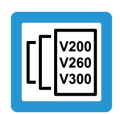

## **Versionshinweis**

### **Spezifischer Versionshinweis**

Optionale, ggf. auch eingeschränkte Funktionalität. Die Verfügbarkeit dieser Funktionalität ist von der Konfiguration und dem Versionsumfang abhängig.

## Inhaltsverzeichnis

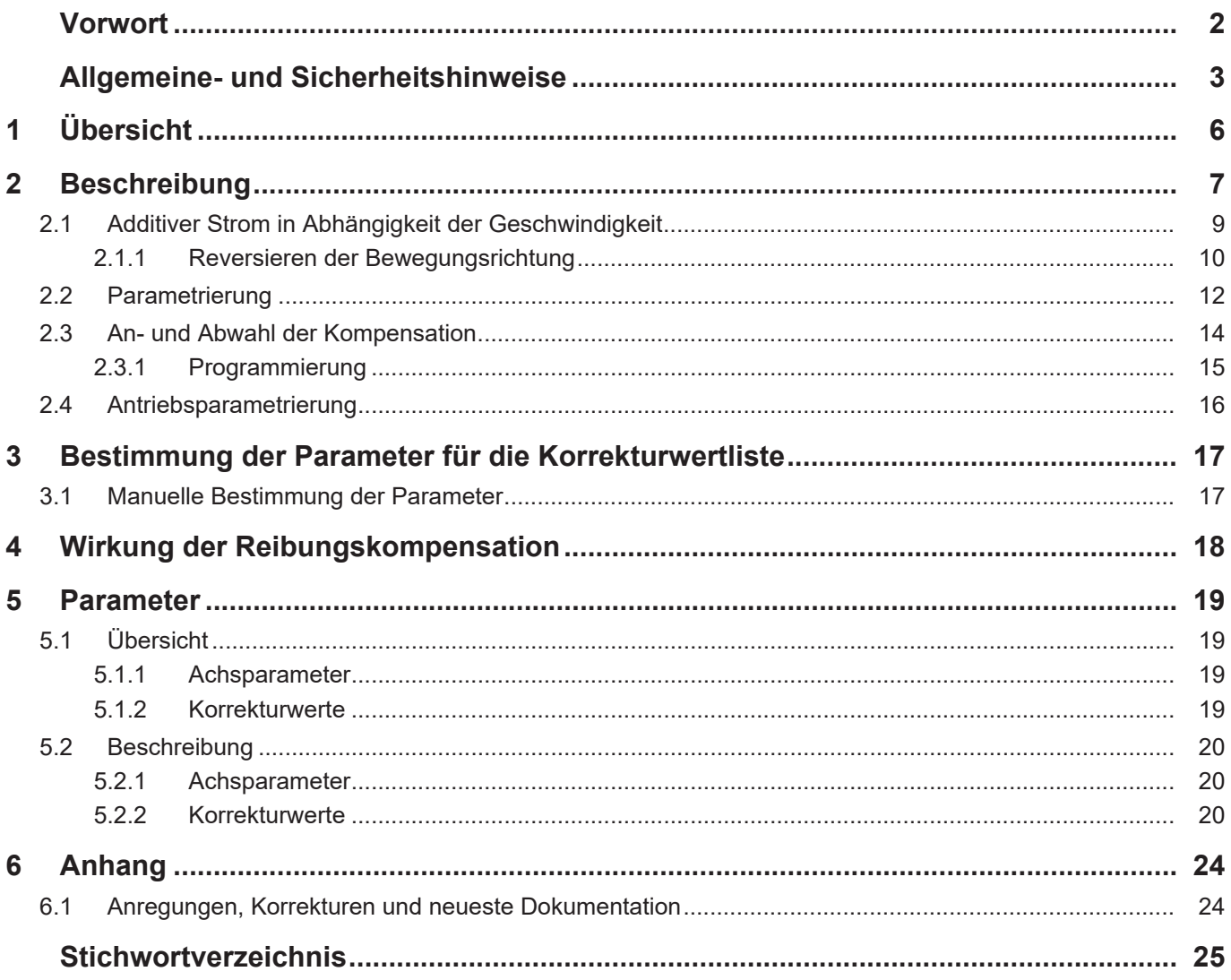

## **Abbildungsverzeichnis**

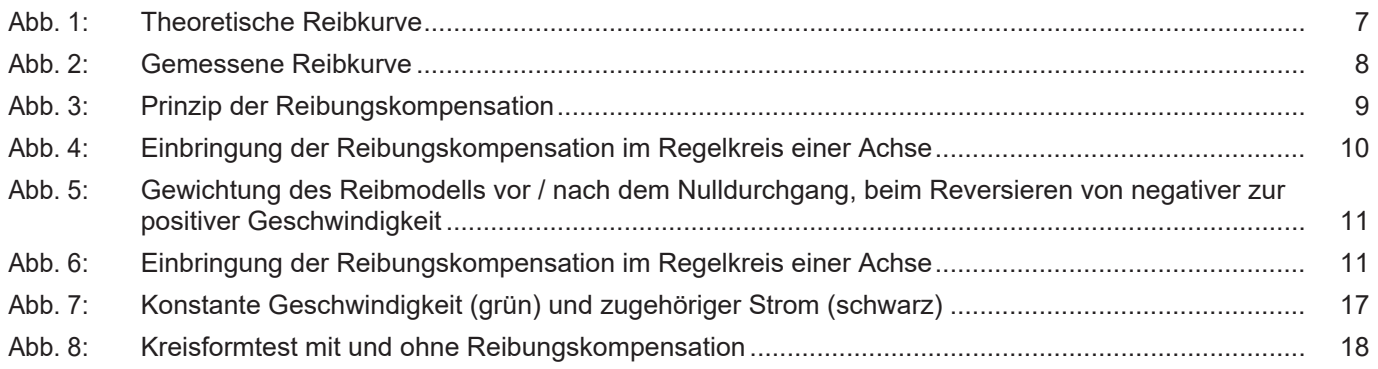

## **1 Übersicht**

#### **Aufgabe**

<span id="page-5-0"></span>An Stellen im Bearbeitungsprozess, an denen eine Richtungsumkehr von Achsen auftritt (Reversieren), können durch Reibungseffekte im Antriebsstrang Markierungen bzw. Maßabweichungen auf der Werkstückoberfläche entstehen. Die Reibungskompensation dient dazu, diese Effekte zu minimieren und bessere Bearbeitungsergebnisse zu erzielen.

#### **Eigenschaften**

Durch die Reibungskompensation werden Schleppfehler reduziert und die Oberflächenqualität verbessert. Zugleich wird durch die Reibungskompensation der Drehzahlregler entlastet. Dies ermöglicht bei aktiver Kompensation ein stärkeres Anziehen der Dynamikparameter und die Bearbeitungsdauer wird reduziert.

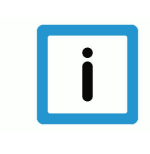

## **Hinweis**

Die Reibungskompensation kann für SERCOS und CANopen Antriebe aktiviert werden. Dafür muss eine additive Momentenschnittstelle (additiver Strom) [vorhanden und konfiguriert \[](#page-15-0)[}](#page-15-0) [16\]](#page-15-0) sein.

#### **Parametrierung**

Die zur Kompensation der Reibung notwendigen Daten werden in der Korrekturwertliste [COMP] parametriert.

Die Reibungskompensation wird durch Setzen von P-AXIS-00522 in der Achsparameterliste konfiguriert und ist nach Hochlauf der Steuerung aktiv.

### **Programmierung**

Die Reibungskompensation kann zusätzlich durch den achsspezifischen NC-Befehl **<Achse>[COMP ...]** im NC-Programm ein-/ausgeschaltet werden.

#### *Obligatorischer Hinweis zu Verweisen auf andere Dokumente*

Zwecks Übersichtlichkeit wird eine verkürzte Darstellung der Verweise (Links) auf andere Dokumente bzw. Parameter gewählt, z.B. [PROG] für Programmieranleitung oder P-AXIS-00001 für einen Achsparameter.

Technisch bedingt funktionieren diese Verweise nur in der Online-Hilfe (HTML5, CHM), allerdings nicht in PDF-Dateien, da PDF keine dokumentenübergreifenden Verlinkungen unterstützt.

## **2 Beschreibung**

### **Reibung**

<span id="page-6-0"></span>Reibung tritt grundsätzlich an Kontaktstellen von relativ zueinander bewegten Körpern auf. Sie äußert sich als Kraft, die der Bewegung entgegenwirkt.

Nach Stribeck ergibt sich bei unterschiedlichen Geschwindigkeiten folgender Reibungsverlauf:

- Phase 1: Haftreibung für den Stillstand (Grenzreibung)
- Phase 2: Mischreibung, Stribeck-Reibung
- Phase 3: Elasto-Hydrodynamische Reibung

Der konstante Teil der Reibung bei Geschwindigkeit v = 0 führt zu einem Sprung der Reibkraft bei Geschwindigkeitsumkehr, der in einem Umkehrspiel resultiert.

<span id="page-6-1"></span>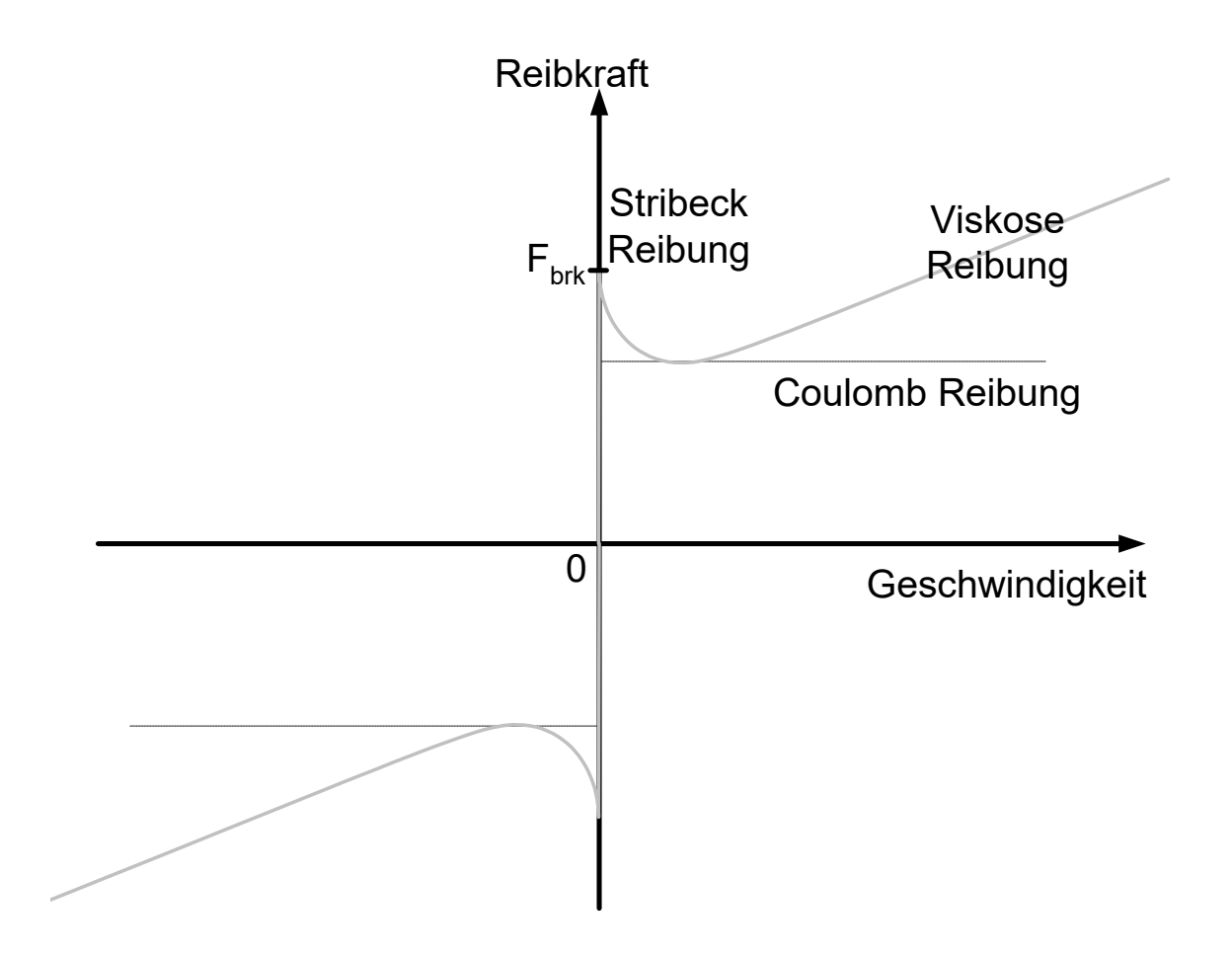

**Abb. 1: Theoretische Reibkurve**

<span id="page-7-0"></span>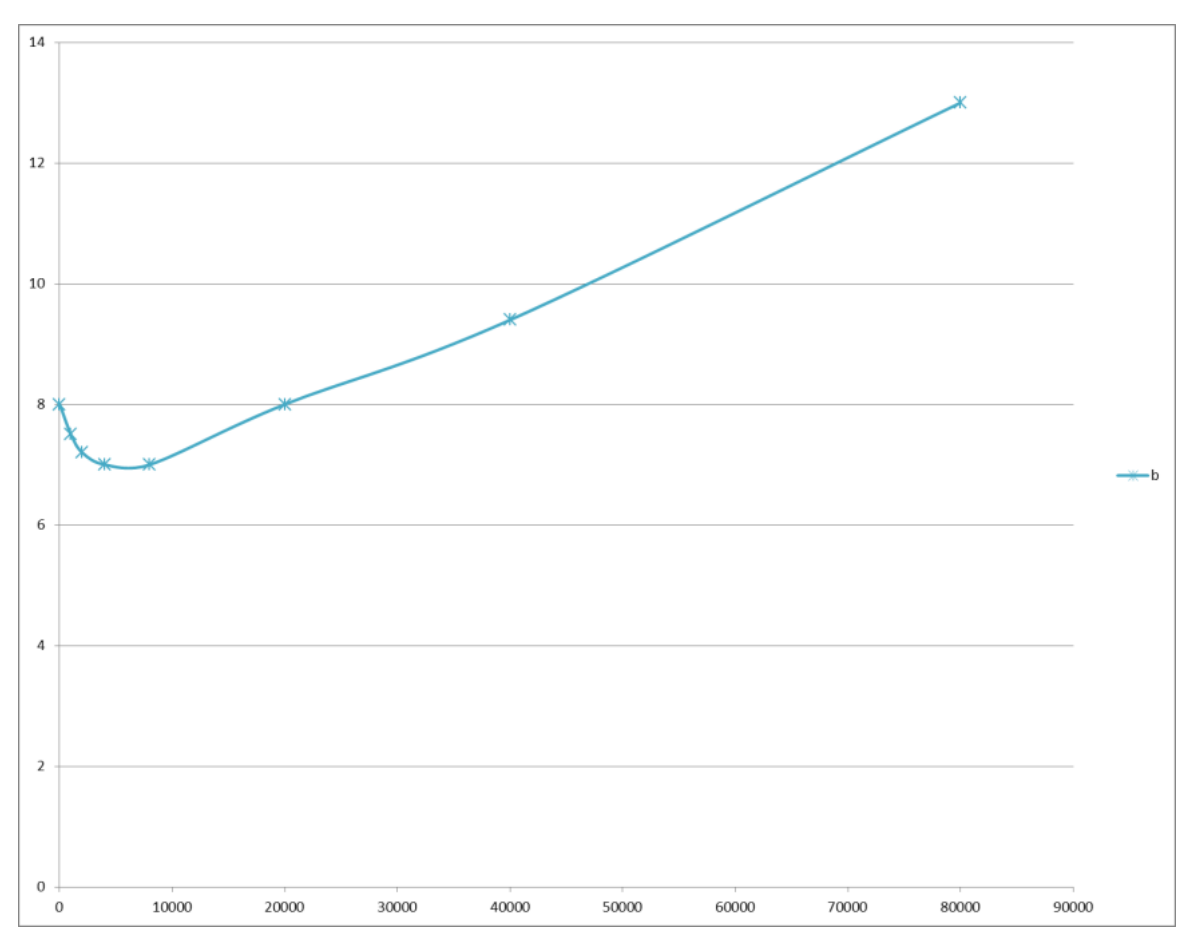

**Abb. 2: Gemessene Reibkurve**

## **2.1 Additiver Strom in Abhängigkeit der Geschwindigkeit**

### **Additiver Strom**

<span id="page-8-0"></span>Die Reibungskompensation dient dazu, das tatsächlich vorliegende Reibmoment über ein zusätzliches Moment zu kompensieren. Sie wirkt wie eine geschwindigkeitsabhängige Vorsteuerung des Motorstroms.

<span id="page-8-1"></span>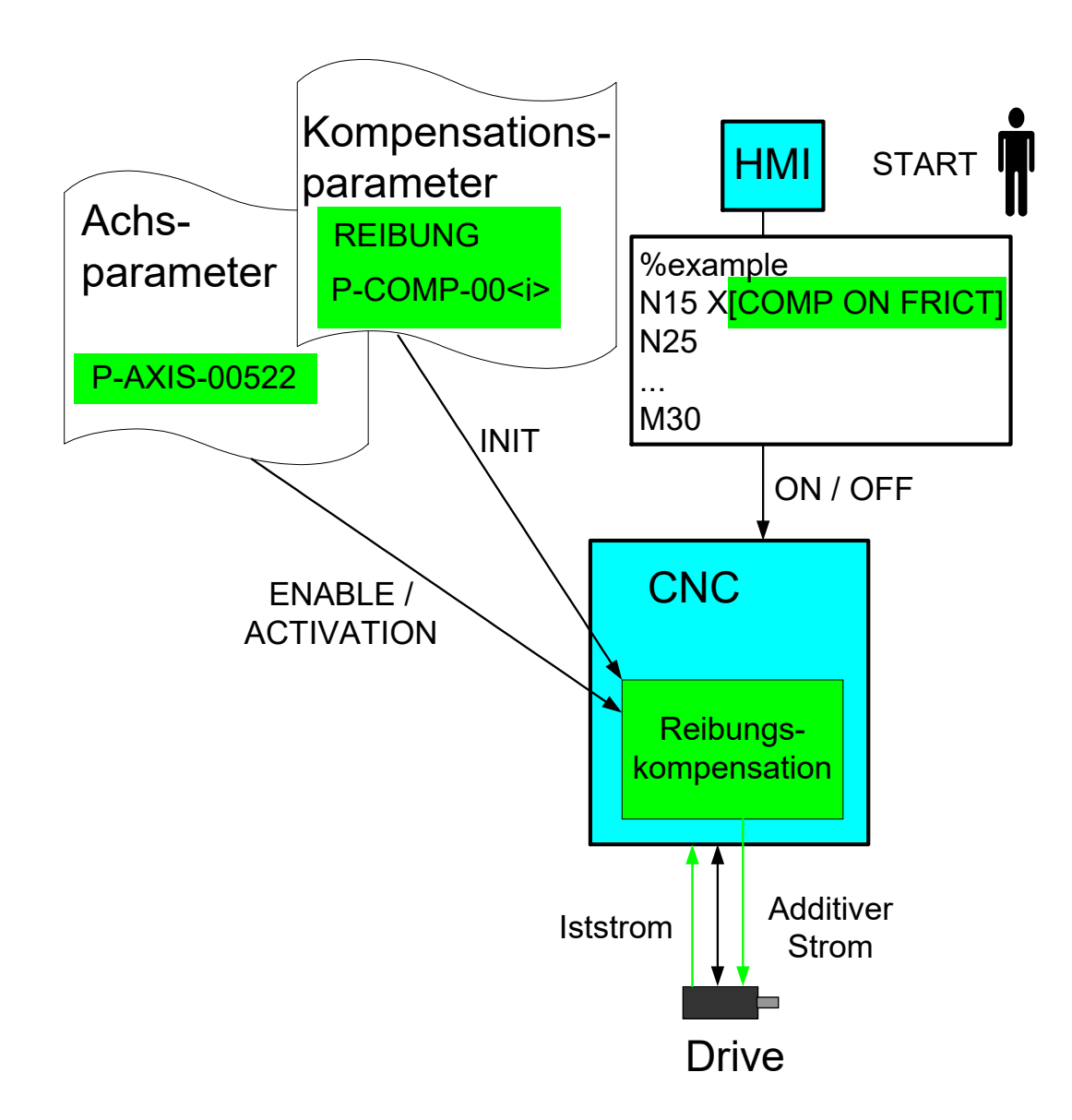

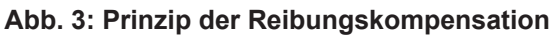

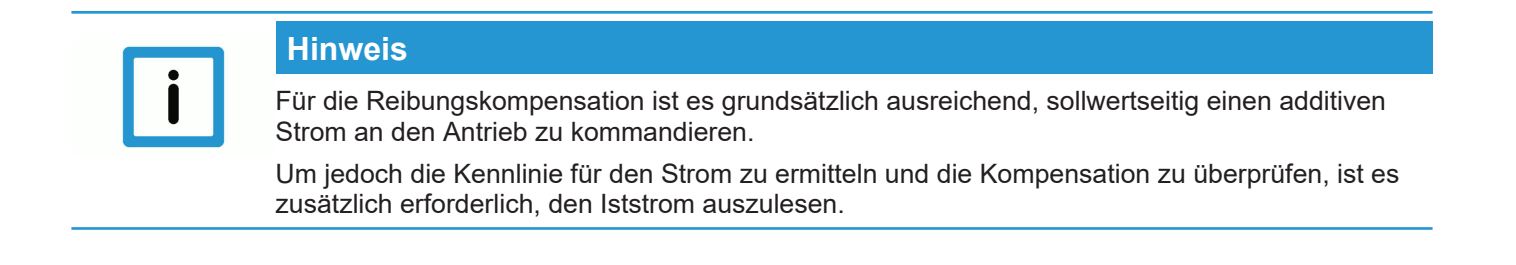

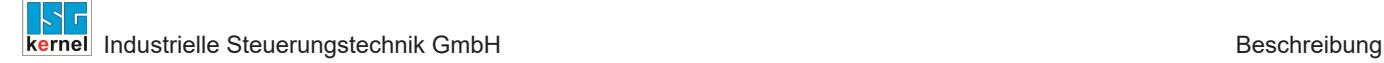

#### **Wirkung**

Durch den Algorithmus wird die Reibung bei einer Verfahrbewegungen (v ≠ 0) durch einen zusätzlichen Motorstrom kompensiert.

#### **Regelkreis**

Die Wirkungsweise der Reibungskompensation auf die Regelung ist folgend dargestellt:

<span id="page-9-1"></span>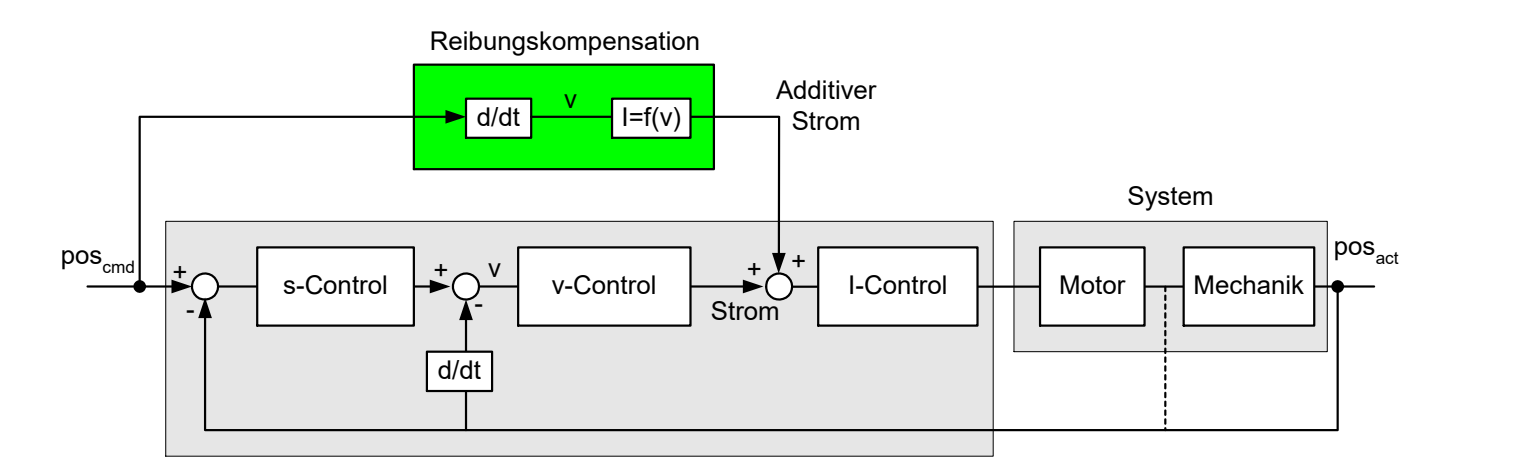

#### **Abb. 4: Einbringung der Reibungskompensation im Regelkreis einer Achse**

## **2.1.1 Reversieren der Bewegungsrichtung**

#### **Reversieren, Gewichten der Reibungskurve**

<span id="page-9-0"></span>Beim Reversiervorgang der Achse (Nulldurchgang der Geschwindigkeit) erhält man beim Modell der Stribeck-Reibungskurve einen Sprung im vorgesteuerten Strom.

Um diese Diskontinuität zu vermeiden, überwacht die CNC das Reversieren einer Achse. Hierbei kann das Reibmodell vor und nach dem Nulldurchgang gewichtet werden.

- Vor Nulldurchgang: Zeit [Anzahl der CNC-Takte]
- Nach Nulldurchgang: Zurückgelegter Fahrweg [0.1 µm]

<span id="page-10-0"></span>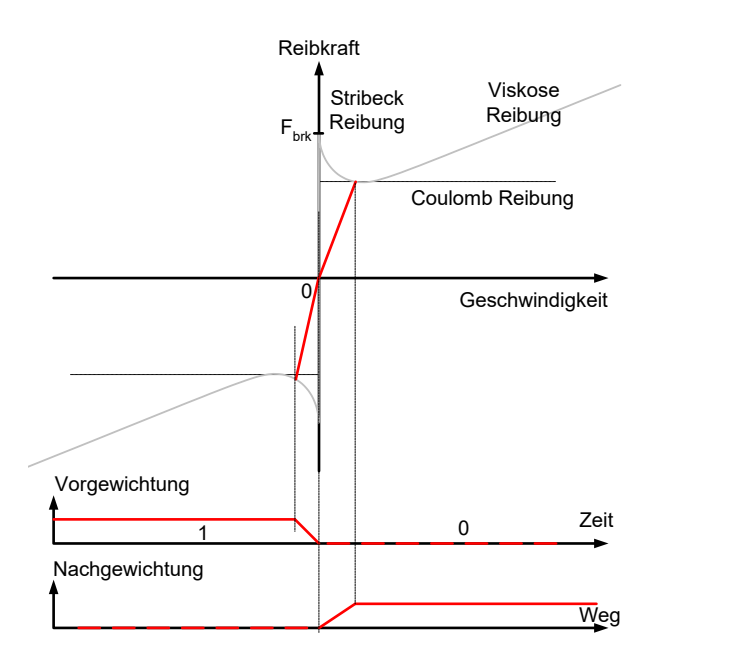

**Abb. 5: Gewichtung des Reibmodells vor / nach dem Nulldurchgang, beim Reversieren von negativer zur positiver Geschwindigkeit**

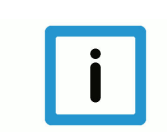

## **Hinweis**

Findet kein Reversieren statt, d.h. wird die Achse nur abgebremst und fährt in gleicher Richtung weiter, so wird das Reibmodell nicht gewichtet.

<span id="page-10-1"></span>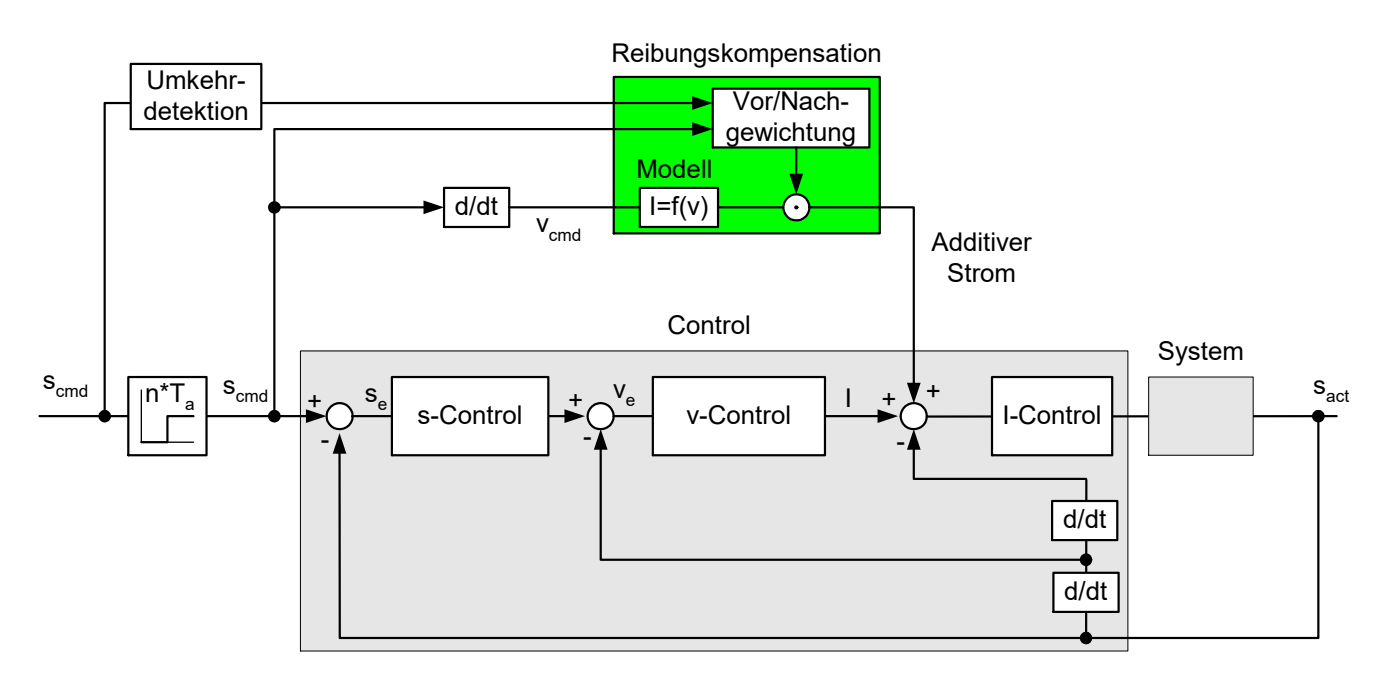

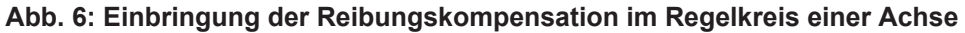

## **2.2 Parametrierung**

#### **Parametrierung der Korrekturwerte**

<span id="page-11-0"></span>Die Tabelle für die Reibungskompensation muss mit aufsteigender Geschwindigkeit programmiert werden und die Geschwindigkeit muss ≥ 0 sein. Dies wird bei Aktualisieren der Korrekturwertliste geprüft und gegebenenfalls die Fehlermeldung P-ERR-110591 ausgegeben.

Ab CNC-Version V3.1.3079.06 kann maximal mögliche Anzahl der Tabelleneinträge der Korrekturwertliste über [P-COMP-00062 \[](#page-22-0)[}](#page-22-0) [23\]](#page-22-0) festgelegt werden. Die tatsächlich verwendeten Einträge werden über P-COMP-00042 festgelegt.

Die Reibungskompensation wird in der Korrekturwertliste parametriert:

- Maximal mögliche Anzahl von Tabelleneinträgen [P-COMP-00062 \[](#page-22-0)[}](#page-22-0) [23\]](#page-22-0) ab V3.1.3079.06
- Mode der Reibungskompensation P-COMP-00041
- Anzahl der Tabellenelemente P-COMP-00042
- Stromaufbau nach Richtungsumkehr P-COMP-00043
- Stromabbau vor Richtungsumkehr P-COMP-00044
- Skalierungsfaktor für die Kompensationswerte P-COMP-00045
- Tabelleneinträge für Geschwindigkeit P-COMP-00046
- Tabelleneinträge für Strom P-COMP-00047

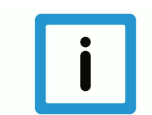

### **Hinweis**

**Die Reibungskompensation ist nur aktiv wenn der Mode (P-COMP-00041) mit einem Wert ungleich 0 belegt und P-AXIS-00522 gesetzt ist**

Für P-COMP-00041 ist nur Wert 3 zulässig

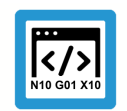

## **Programmierbeispiel**

**Parametrierung der Reibungskompensation**

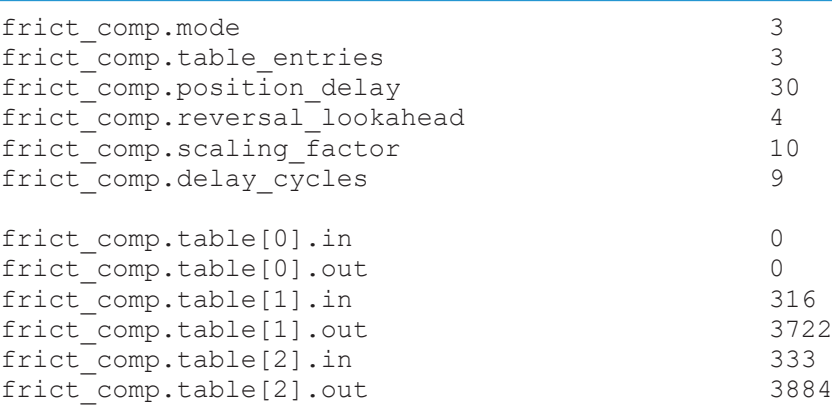

## **Parameterüberprüfung**

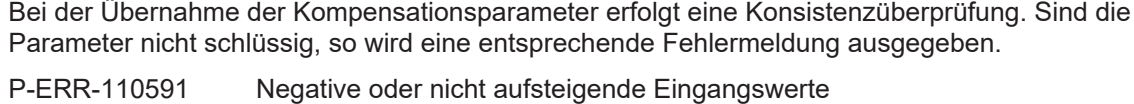

P-ERR-110592 Mode unbekannt oder keine Werte angegeben

## **2.3 An- und Abwahl der Kompensation**

### **Ein-/Ausschalten**

<span id="page-13-0"></span>Die Kompensation kann analog zu anderen Kompensationen über einen Parameter in der Achsliste und zusätzlich über einen NC-Befehl geschaltet werden.

#### **Freigabe der Verwendung / Aktivierung**

Um die Kompensation zu verwenden, muss in der Achsparameterliste der Parameter P-AXIS-00522 gesetzt (TRUE) und die Korrekturwertliste parametriert sein.

#### **Verhalten nach Hochlauf**

Bei angewählter Reibungskompensation ist diese unmittelbar nach dem Hochfahren der Steuerung aktiv. Das ist unabhängig davon, ob eine Referenzpunktfahrt durchgeführt wurde.

#### **Programmierung**

In allen Fällen kann die Kompensation auch explizit über den achsspezifischen COMP-Befehl im NC-Programm ein- bzw. ausgeschaltet werden.

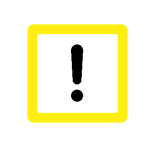

## **Achtung**

Der COMP-Befehl ist über das Programmende hinaus gültig. Der Bediener muss nach Ein- bzw. Ausschalten der Kompensation diese auch nach Programmende explizit wieder aus- bzw. einschalten.

## <span id="page-14-0"></span>**2.3.1 Programmierung**

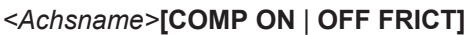

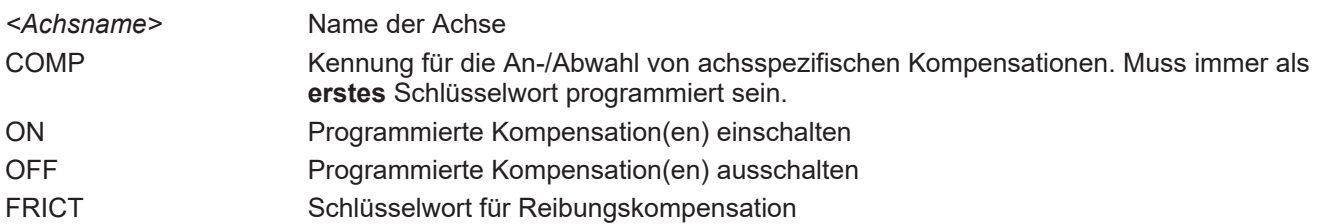

## **Programmierbeispiel**

**Ein- und Ausschalten der Reibungskompensation**

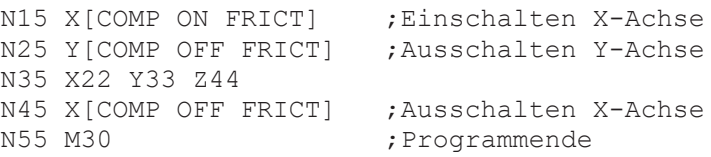

#### **Fehlermeldung**

 $\langle \rangle$ 

Wenn die Reibungskompensation mit dem COMP-Befehl aktiviert werden soll, sie aber mit P-AXIS-00522 nicht eingeschaltet ist, tritt die Fehlermeldung P-ERR-70495 auf.

## **2.4 Antriebsparametrierung**

## **Antriebstelegramm**

<span id="page-15-0"></span>Zur Reibungskompensation muss der Antrieb über eine additive Momentenschnittstelle verfügen.

## **SERCOS**

Im zyklischen Protokoll muss der additive Drehmomentsollwert konfiguriert werden.

- S-0-0084 Torque feedback value
- S-0-0081 Additive torque command value

### **CANopen**

Analog sind bei CANopen die entsprechenden PDOs (Prozessdatenobjekte) konfiguriert werden.

- 6077 Torque actual value
- 60B2 Torque offset

## <span id="page-16-0"></span>**3 Bestimmung der Parameter für die Korrekturwertliste**

## **3.1 Manuelle Bestimmung der Parameter**

### **Manuelle Bestimmung**

<span id="page-16-1"></span>Die Parameter der Korrekturwertliste können einzeln "manuell" bestimmt werden.

Dazu muss bei einer Fahrt mit konstanter Geschwindigkeit der zugehörige Strom (dig\_drv.act\_torque) z.B. im Scope abgelesen werden. In unten stehender Abbildung ist der Motorstrom bei einer Fahrt mit konstanter Geschwindigkeit abgebildet. Es ist erkennbar, dass der Strom der Geschwindigkeit entgegengerichtet ist.

<span id="page-16-2"></span>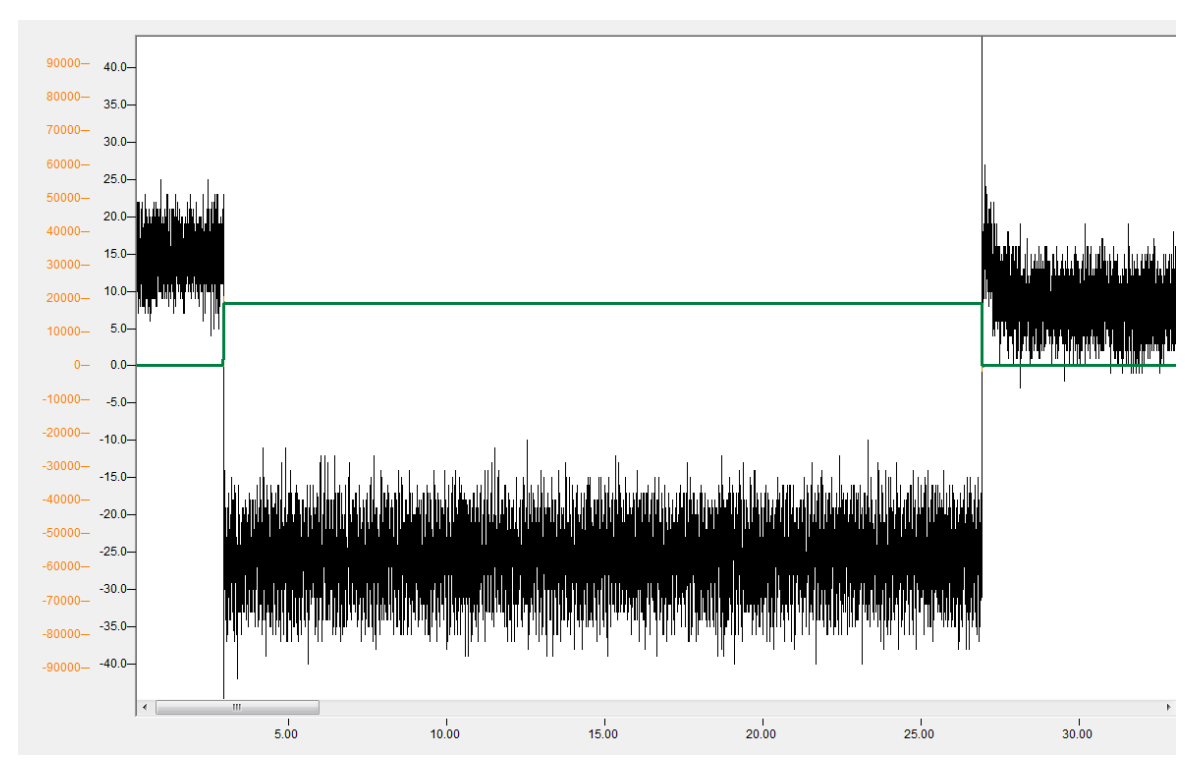

**Abb. 7: Konstante Geschwindigkeit (grün) und zugehöriger Strom (schwarz)**

## **4 Wirkung der Reibungskompensation**

<span id="page-17-0"></span>Die Reibungskompensation verringert den Schleppfehler und das Umkehrspiel der Achsen. Dadurch erhöht sich die Genauigkeit. Weiterhin wird der Drehzahlregler entlastet, wodurch die Dynamikparameter stärker angezogen werden können ohne das Bearbeitungsergebnis zu verschlechtern.

Unten stehende Abbildung zeigt das Ergebnis eines Kreisformtests mit ein- und ausgeschalteter Kompensation. Ohne Kompensation (blau) sind an den Quadrantenübergängen deutliche Peaks sichtbar, die durch die Kompensation (rot) verringert werden.

<span id="page-17-1"></span>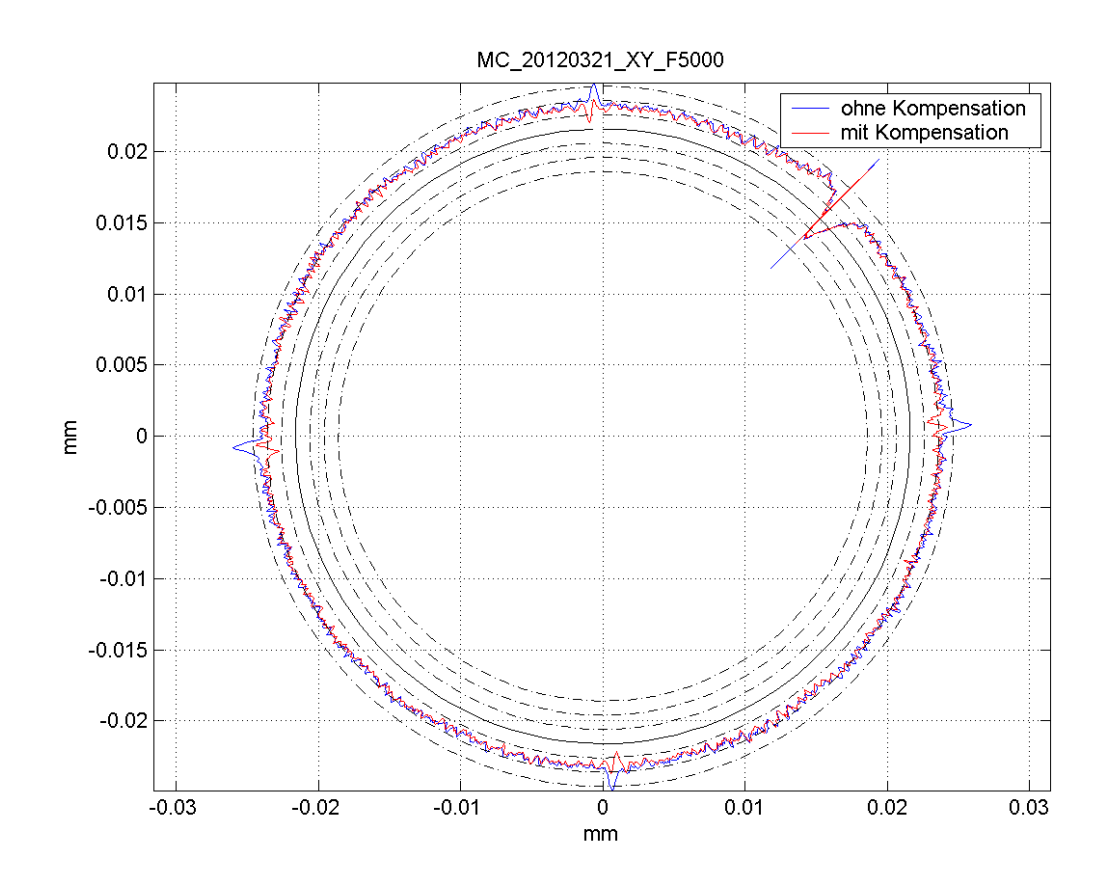

**Abb. 8: Kreisformtest mit und ohne Reibungskompensation**

## <span id="page-18-0"></span>**5 Parameter**

## <span id="page-18-1"></span>**5.1 Übersicht**

## <span id="page-18-2"></span>**5.1.1 Achsparameter**

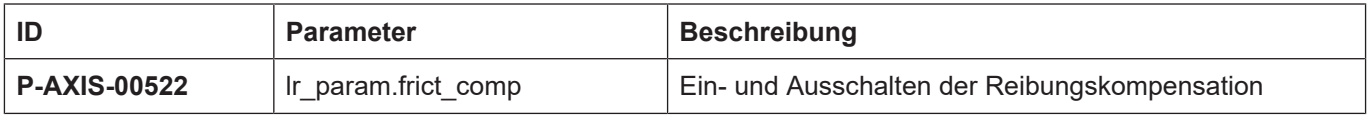

## <span id="page-18-3"></span>**5.1.2 Korrekturwerte**

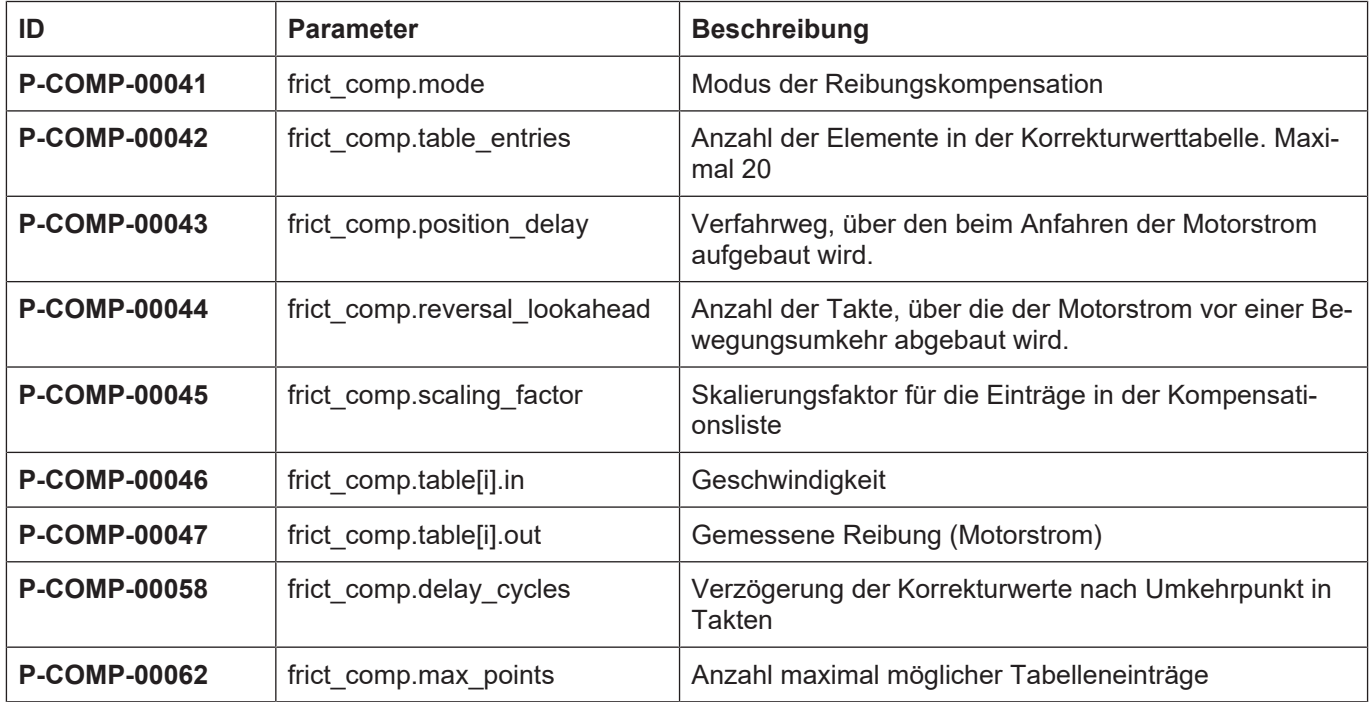

## <span id="page-19-0"></span>**5.2 Beschreibung**

## <span id="page-19-1"></span>**5.2.1 Achsparameter**

<span id="page-19-3"></span>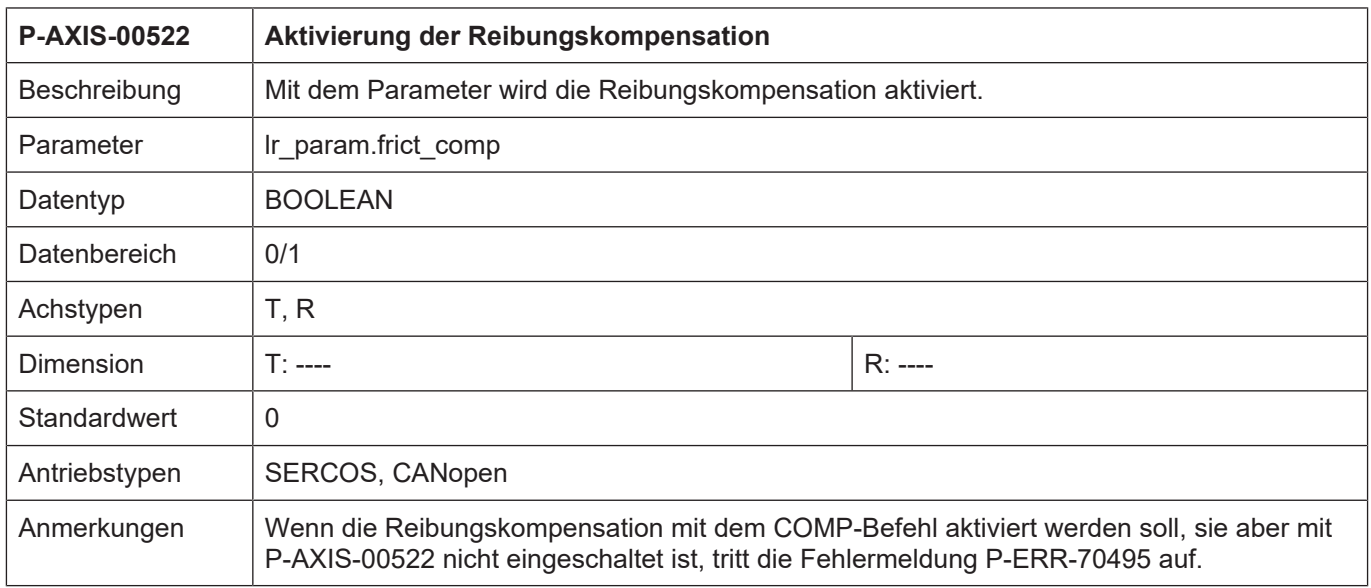

## <span id="page-19-2"></span>**5.2.2 Korrekturwerte**

<span id="page-19-4"></span>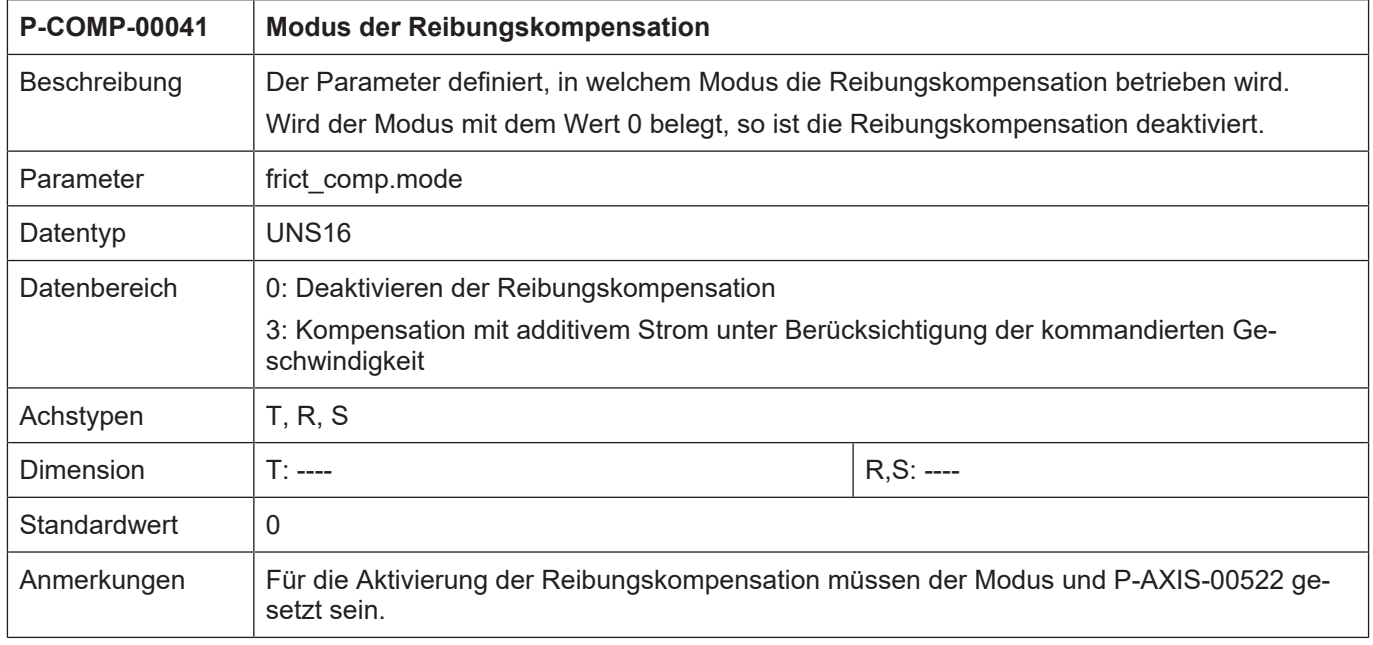

<span id="page-20-0"></span>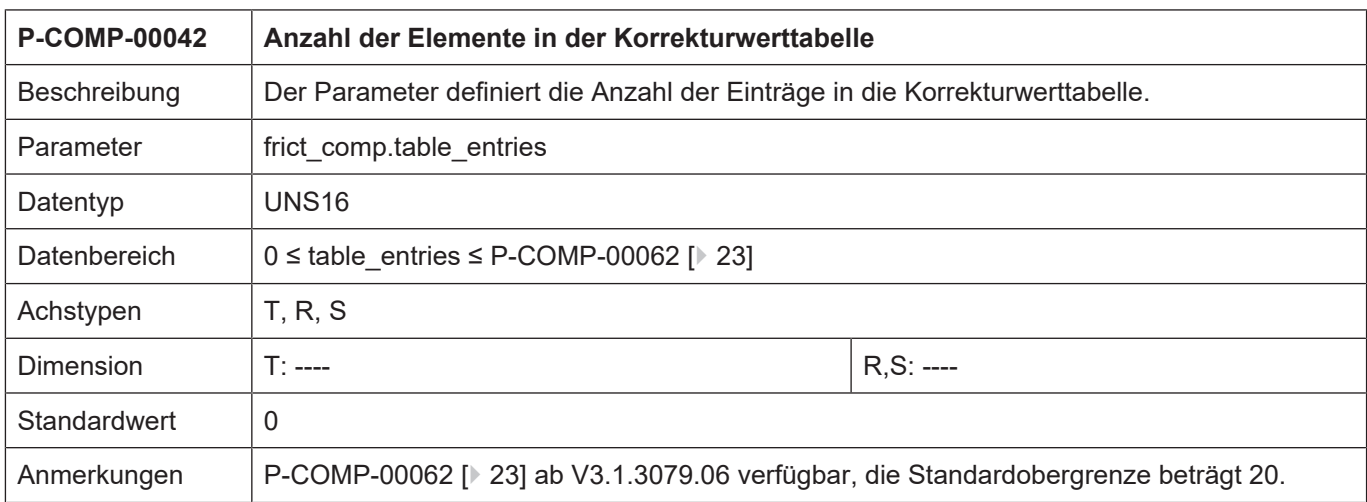

<span id="page-20-1"></span>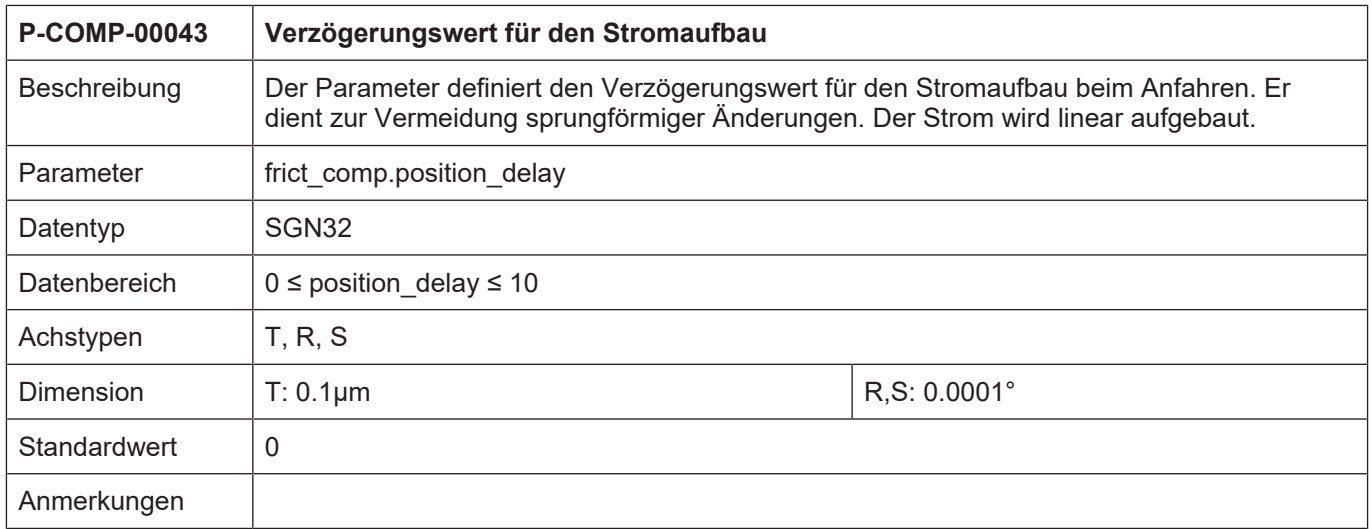

<span id="page-20-2"></span>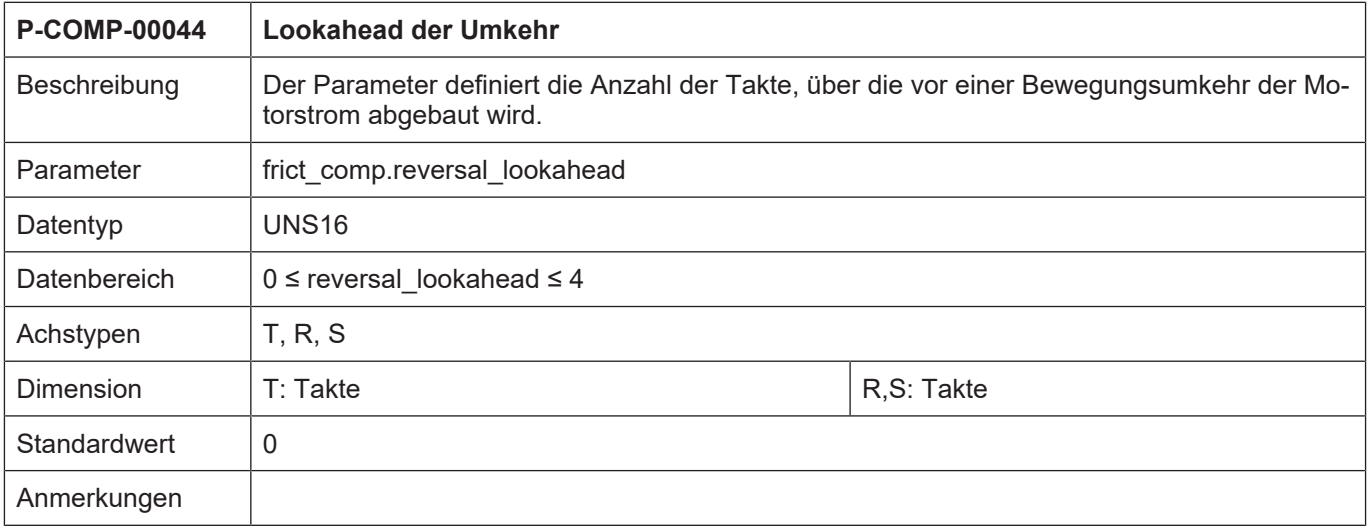

<span id="page-21-0"></span>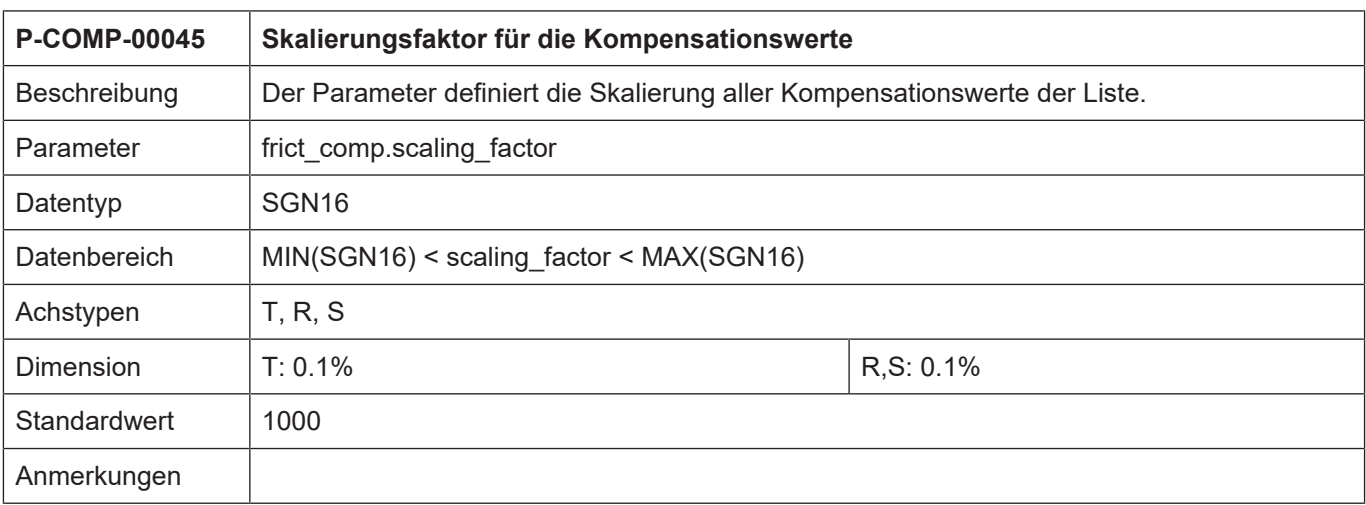

<span id="page-21-1"></span>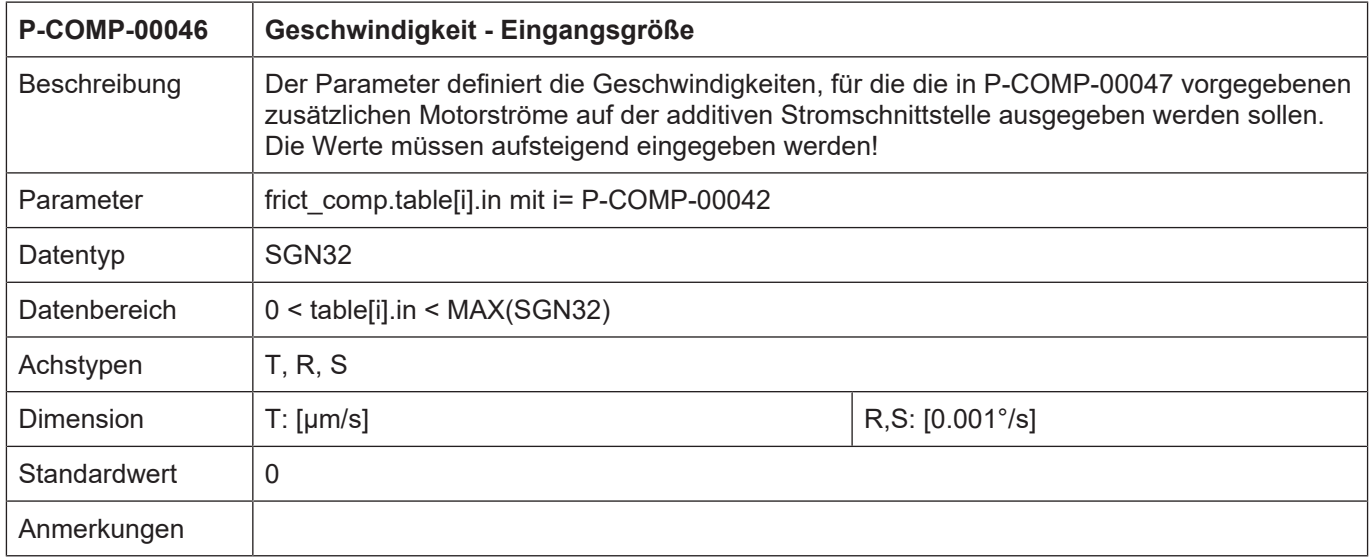

<span id="page-21-2"></span>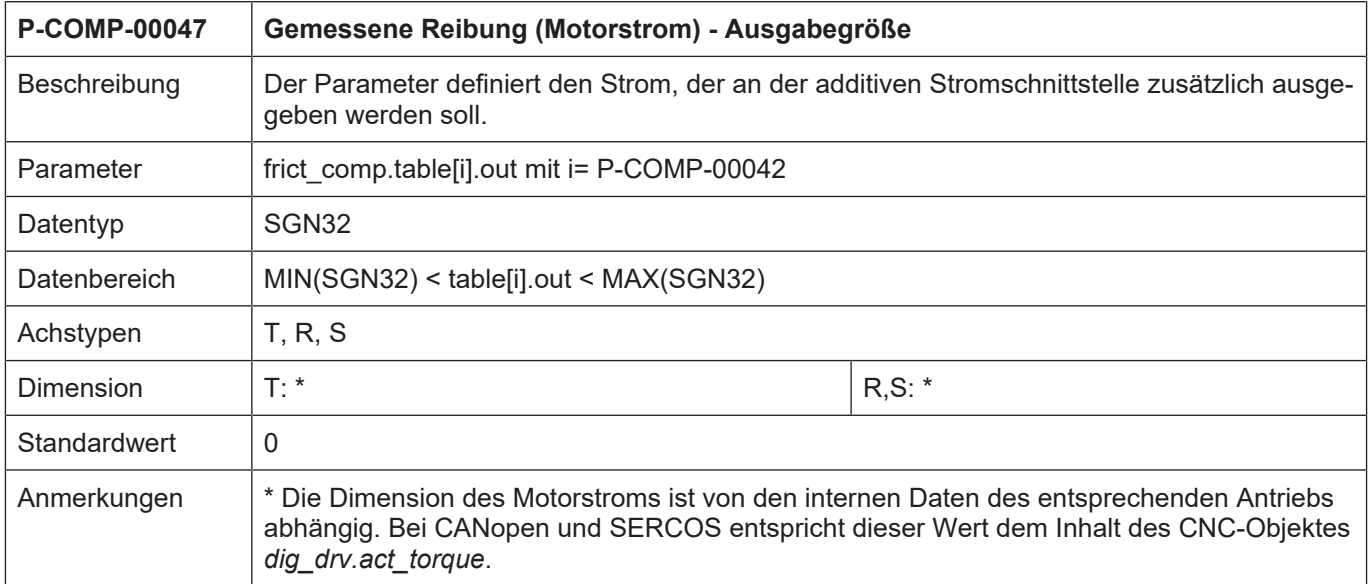

<span id="page-22-1"></span>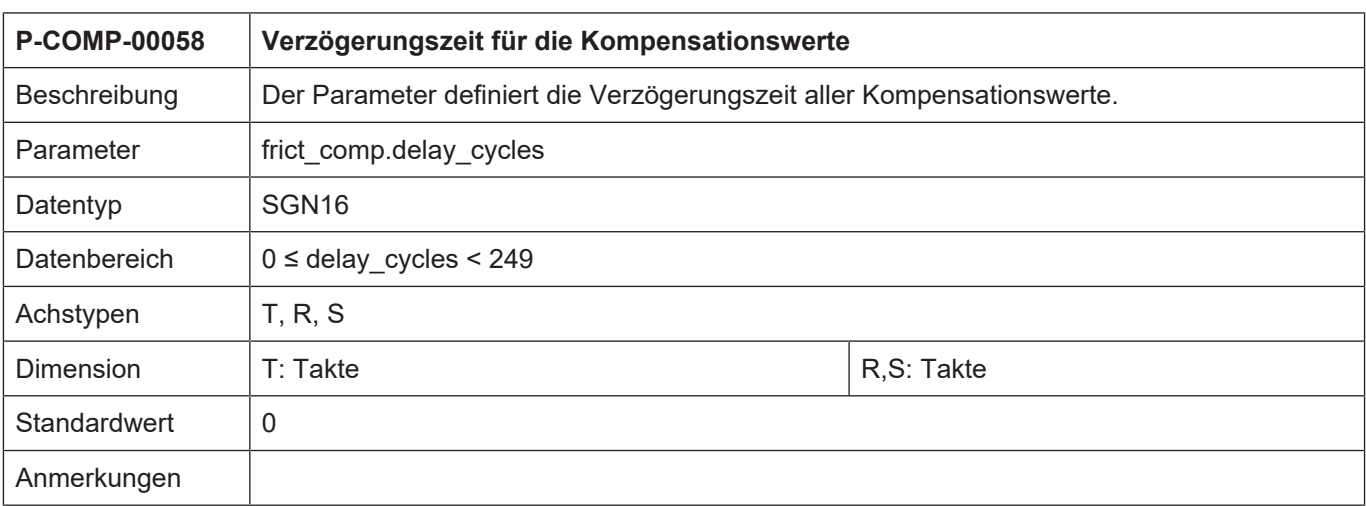

<span id="page-22-2"></span><span id="page-22-0"></span>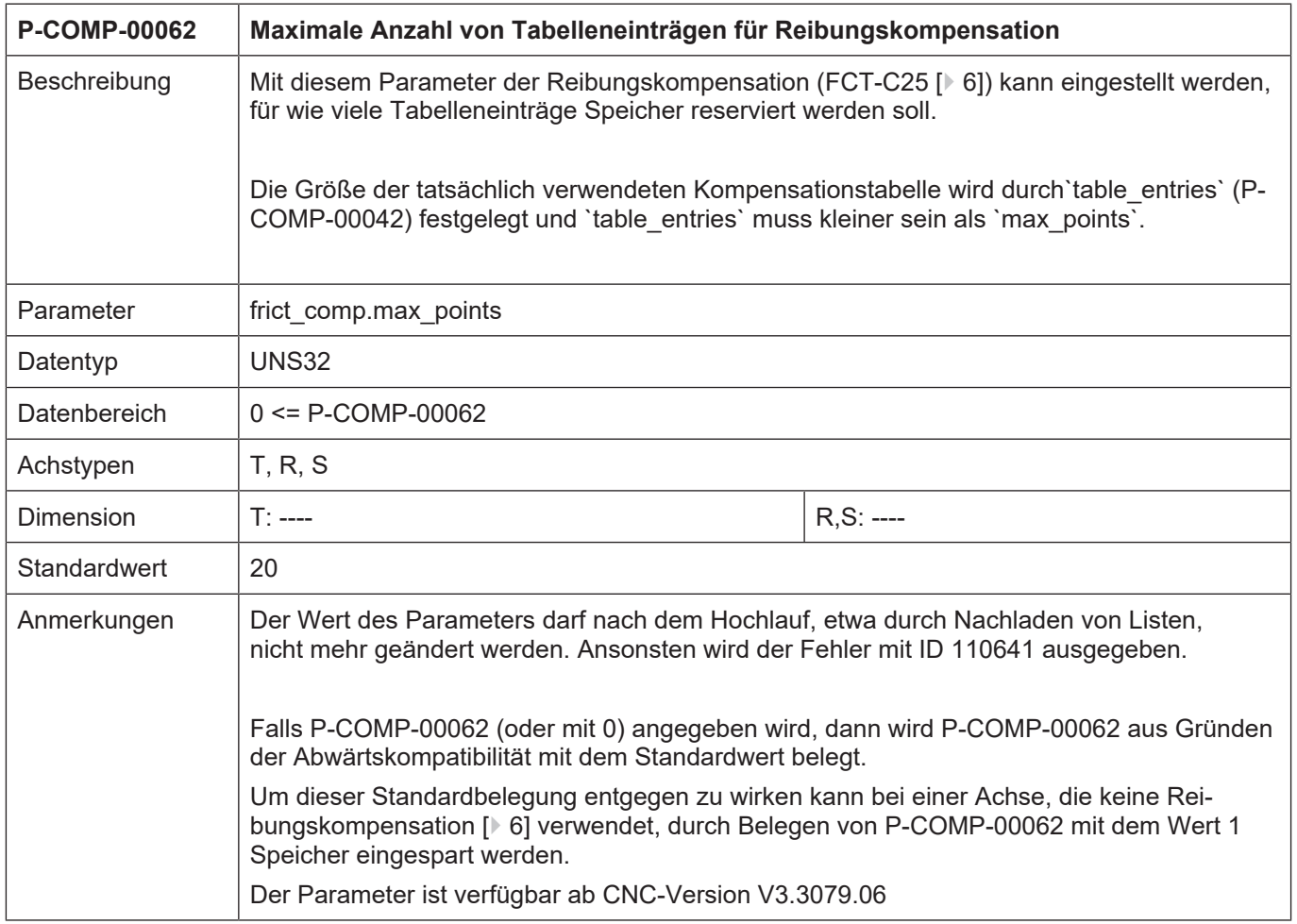

## **6 Anhang**

## **6.1 Anregungen, Korrekturen und neueste Dokumentation**

<span id="page-23-1"></span><span id="page-23-0"></span>Sie finden Fehler, haben Anregungen oder konstruktive Kritik? Gerne können Sie uns unter documentation@isg-stuttgart.de kontaktieren. Die aktuellste Dokumentation finden Sie in unserer Onlinehilfe (DE/EN):

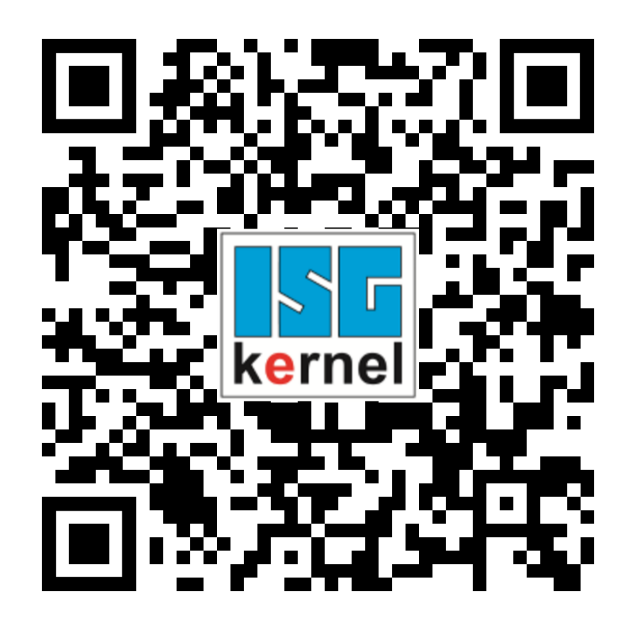

**QR-Code Link:** <https://www.isg-stuttgart.de/documentation-kernel/> **Der o.g. Link ist eine Weiterleitung zu:** <https://www.isg-stuttgart.de/fileadmin/kernel/kernel-html/index.html>

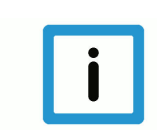

## **Hinweis**

## **Mögliche Änderung von Favoritenlinks im Browser:**

Technische Änderungen der Webseitenstruktur betreffend der Ordnerpfade oder ein Wechsel des HTML-Frameworks und damit der Linkstruktur können nie ausgeschlossen werden.

Wir empfehlen, den o.g. "QR-Code Link" als primären Favoritenlink zu speichern.

## **PDFs zum Download:**

DE:

<https://www.isg-stuttgart.de/produkte/softwareprodukte/isg-kernel/dokumente-und-downloads> EN:

<https://www.isg-stuttgart.de/en/products/softwareproducts/isg-kernel/documents-and-downloads>

**E-Mail:** [documentation@isg-stuttgart.de](mailto:documentation@isg-stuttgart.de)

## <span id="page-24-0"></span>Stichwortverzeichnis

## $\overline{P}$

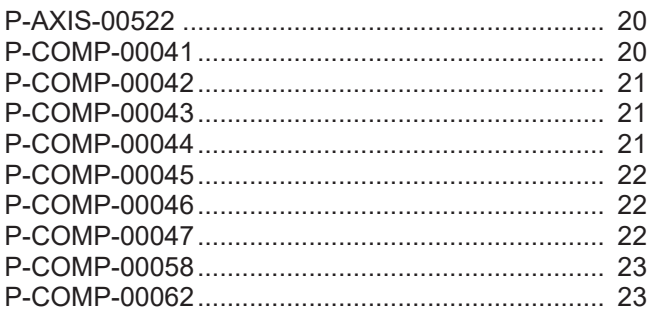

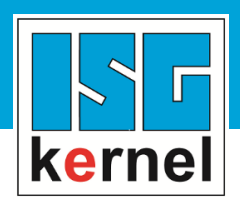

© Copyright ISG Industrielle Steuerungstechnik GmbH STEP, Gropiusplatz 10 D-70563 Stuttgart Alle Rechte vorbehalten www.isg-stuttgart.de support@isg-stuttgart.de

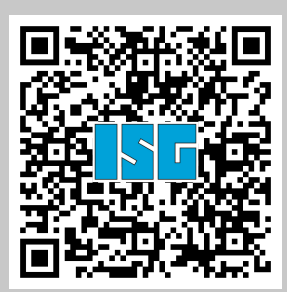